# The Education App

Your lessons will be easy, creative and exciting!

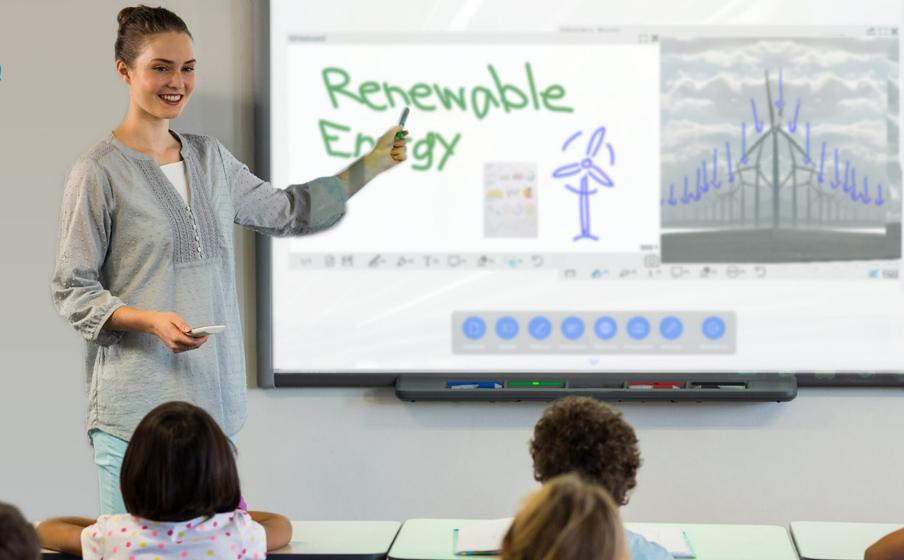

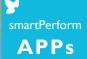

\* \*

\*\*\*\*

+ Chapt

# Collaboration Software for Creative Learning Teaching and learning without limits

The Education App creates an impressive simplicity in the implementation of digital teaching methods in schools, colleges or academies. Whether presentation devices, whiteboard, video conferencing, media content from teachers and students, local or networked – the intuitive user interface bundles all sources, applications and tools and thus opens up modern, variable forms of teaching.

### Your lessons will be easy, creative and exciting!

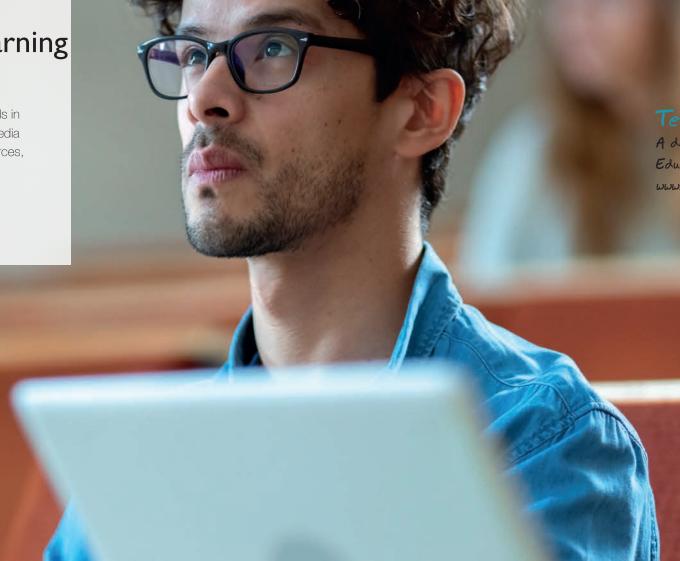

smartPerform

#### Test it now!

A demo version of the Education App you can get here: www.smartperform.de/contact

# Efficient Learning Software Teaching and learning without limits

#### Your Advantages

- Intuitive use of digital learning methods
- Connects participants and technical standards
- Manufacturer independent of hardware
- The same user interface in every room
- For existing and new screen systems
- Flexible, adaptable, future-proof

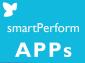

#### Your Benefits

- Intuitive User Interface
- Access to libraries and all media
- Teaching management & administration
- Learning together sharing results
- Anywhere, a study group
- Tried and tested processes for efficient results

# Applications

Simple and professional – learning in the room and across room boundaries.

#### Integrated learning platforms

Interfaces to lecture-capture systems, for recording and distribution of lessons via internet platforms, or the connection of building and media control systems enable seamless integration even into more complex learning platforms.

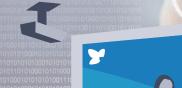

#### No matter where – a learning group!

Lack of teachers, attendance times, study groups, distance regulations, home schooling – there are many reasons why organizers need variable forms of teaching. No matter where your lessons take place and participants are located – teachers and pupils, lecturers and students merge into an innovative learning group. The app can also be used to connect several rooms into one lesson – simply, quickly and efficiently.

### Challenge Home-Schooling?

Through the integration of favourite video conferencing solutions, your lessons become available everywhere. Selected contents of the Education App presentation interface, as well as the camera image and audio signals of teachers and participants are transmitted via the videoconference and thus enable your students to participate in real lessons.

# Learning together, sharing content.

By networking the Education App with your students' smartphones and tablets, you can create collaborative workflows between participants and their various device platforms with amazing ease. smartPerform

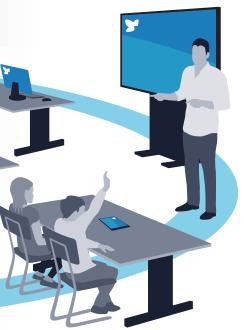

# The focus of your teaching Intuitive – Flexible – Expandable

### Education App

As the core of the application, the app combines all media files, live sources and functions for presentation, teaching and collaboration in one intuitive user interface. The configuration menu allows for customization of design and functions, selection of language variants, setting of IT functions and much more.

### System Landscape

One screen or several screens, one of them ideally with touch function, and a Windows room PC are the platform for your smartPerform Education App. Optional components of the application are speakers, microphone and a camera for video conferencing. The individual components or ready-made product bundles with the education app are available from specialist retailers. Alternatively, a teacher PC with the appropriate software license can take over the functions of the room PC.

### Pro Upgrade

For individual requests beyond the performance of the current App version, an upgrade to smartPerform Pro extends the functional range of the Education App many times over. Open design or functions/processes for brainstorming, analysis, mind mapping, networked screens, extended connection to media and room control or back-end systems are configured with smartPerform Pro according to customer specifications.

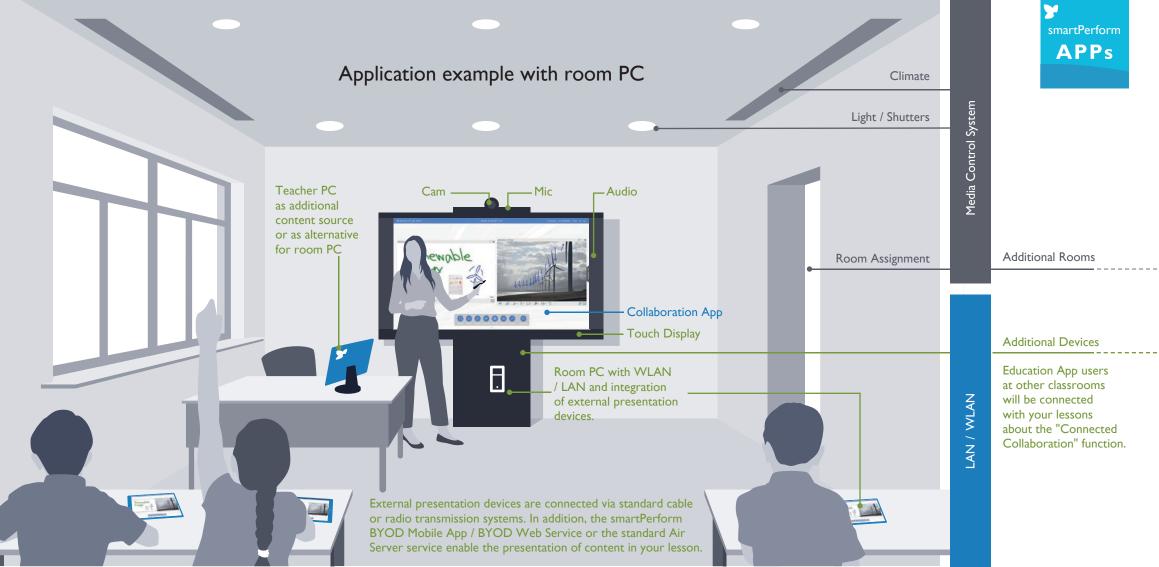

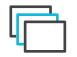

Variable

Interface Design

Several basic layouts are available for individual adaptation of layout, background, logo, icon style and icon colors. All styles have one thing in common - start the lesson with only one button touch!

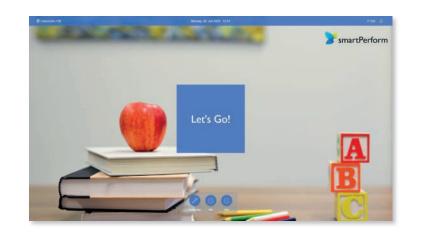

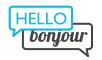

Multi-Language

User Interface

For the user interface the app offers the choice between two languages. The languages can be selected in the configuration menu. Further language versions can be added by the operator.

🕒 Anonym 📼 Ausblenden 🏳 EN ଜ 🗔

R

Intuitive User Guidance The clearly arranged main menu provides access to all presentation and work functions at a single touch. The quick navigation bar creates a structured overview and access to the presentation history, open applications or favorites.

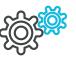

IT Process

Different IT processes require a flexible approach when it comes to accessing data - the app enables network login via Active Directory, operation with standard users, Exchange, email servers or fixed working directories.

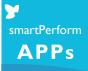

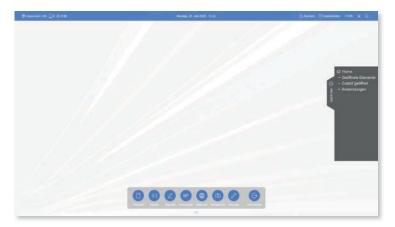

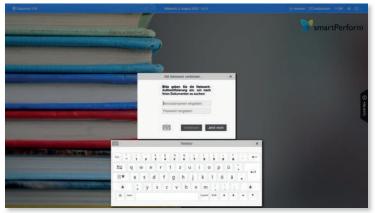

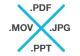

Presentation and execution of all common media formats.

Media Files

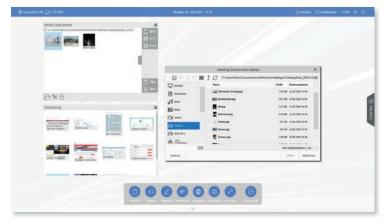

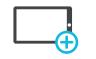

Live Sources &

Video Conferencing

Display of live signals from connected laptops, tablets, document cameras or video conferencing systems.

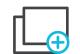

Single/Multi-Window

Display

Mulitple presentation, positioning and editing of different media formats with variable window sizes, zoomable content and full-screen presentation of the media formats are no problem for the app.

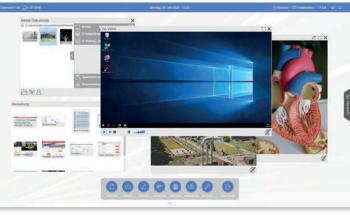

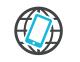

Bring Your Own

Device

BYOD functions enable collaborative Working forms between the App and smartphones / tablets or devices with web browsers.

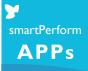

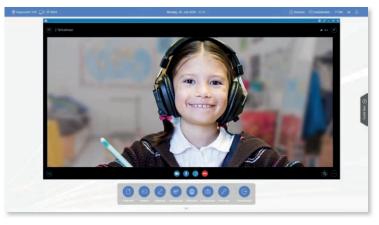

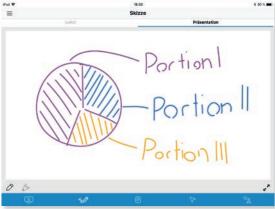

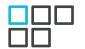

Programs and applications can be integrated into the menu bar.

Applications

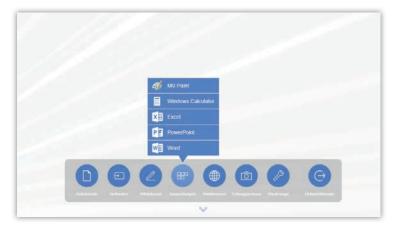

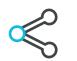

Share your teaching results easily via Drag & Drop on the different directories, mobile devices or send the files by e-mail.

Share

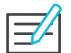

Annotation & Whiteboard All media formats can be edited through annotation functions or the corresponding original program, such as PowerPoint. A simple whiteboard is the ideal work surface for creative ideas.

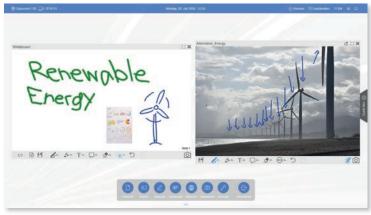

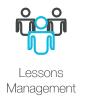

Defined processes for start and end of a lesson ensure safe operation and avoid data loss. Users can access the entire save lesson history and create a again at a later time. smartPerform

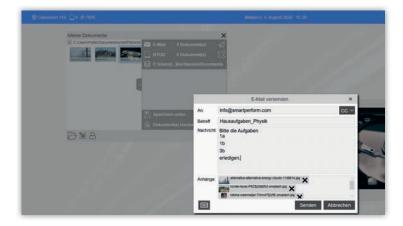

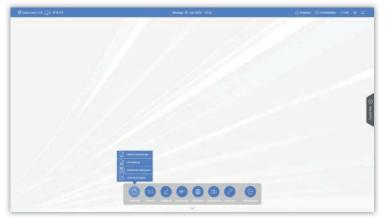

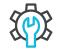

The options of the configuration menu include design adjustment, language selection, IT function settings and more.

Simple Configuration

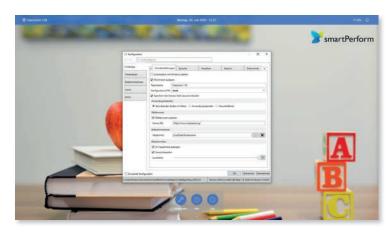

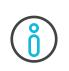

Help

Do you need support, but nobody is around right now? Use the Help button to access the help menu anytime.

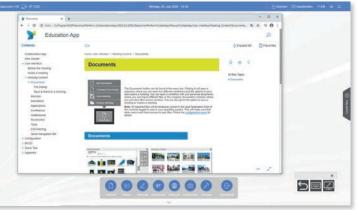

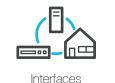

An RS232/IP interface allows interaction with media controls for external on/off processes or calling up presets for simple lecture capture systems.

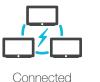

Collaboration

Functions for cross-room and crossscreen collaboration via various apps in the education network. With Auto-Discovery for easy networking of your rooms and locations.

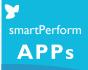

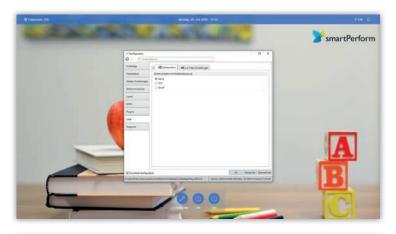

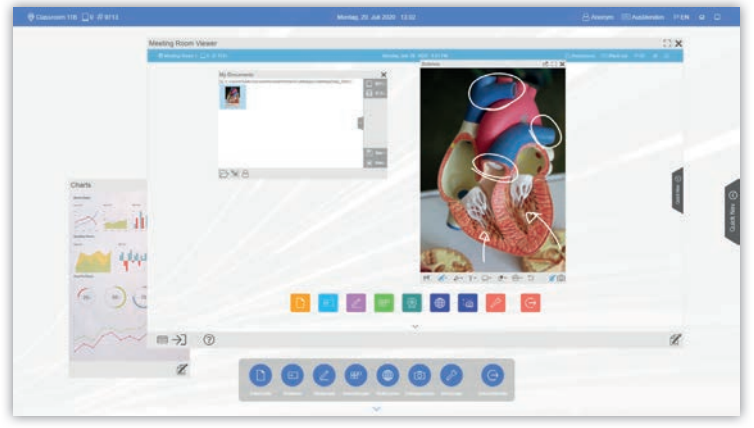

# **Efficient Functions**

## Description of the Function Keys

| Function Keys                                                                                                    | Applicable Scenario                                                                                                    | Description                                                                                                    | Function Keys                                 | Applicable Scenario                                                                                                    | Description                                                                                                    |
|----------------------------------------------------------------------------------------------------|----------------------------------------------------------------------------------------------------|----------------------------------------------------------------------------------------------------|-----------------------------------------------|----------------------------------------------------------------------------------------------------|----------------------------------------------------------------------------------------------------|
| Let's Go!                                                                                                    | Start a Lessons                                                                                                    | Starts the lesson and optionally opens<br>a dialog to login to the local domain<br>(configuration menu).                                       | <b>Connect</b><br>Via Video<br>Via WIFI       | Display of live video sources via cable<br>or wireless video signals, display of<br>Geräteanzeigen via radio (WLAN) either<br>via AirServer or Windows Connect App.<br>Setup of App-to-App communication for<br>the connection of rooms or locations. | Air Server (license required) for wireless<br>device display (8 displays simultaneously),<br>Win-Touch-Back function.*                                                                                                    |
| Configuration                                                                                                    | Opens the configuration menu                                                                                               | Opens a dialog for the PIN protected area<br>of the configuration menu, with numerous<br>setting options for design, functions and<br>options. |                                               |                                                                                                    | Connect App (Windows) for wireless<br>device display (I display simultaneously),<br>Win-Touch-Back function.<br>Video Source I-4 to select I-4 live videos                                                                     |
| Help                                                                                                    | Opens the help menu.                                                                                                    | The Help menu describes the various functions and configuration options of the entire application (EN).                                        |                                               |                                                                                                    | sources (I display simultaneously) such as<br>PCs, document cameras etc.**<br>Meeting room menu for App-to-App<br>communication for connecting rooms or                                                                        |
| About                                                                                                    | Shows manufacturer information                                                                                             | Provides information about the version and version number of the application.                                                                  |                                               |                                                                                                    | locations with Touch-Back functions via VNC (Lan/WLan).                                                                                                    |
| <b>Documents</b><br>My Documents<br>Administration<br>Save Lessons                                                                                                    | Access to all files and meeting results,<br>personal drives, standard directory,<br>administration of intermediate results | Import and administration of all files, meeting<br>results and intermediate results at any time<br>during the meeting.                         | Whiteboard<br>Whiteboard<br>Screen Annotation | Digital work surface                                                                                                    | Digital work surface for creative work. Draw,<br>erase, mark, color selection, pen width, text<br>editor, move and zoom, multiple selection,<br>insert screenshots, save. Optionally in a new<br>or already existing document. |
| Load Lessons                                                                                                    |                                                                                                    |                                                                                                    | Applications                                  | Open external applications                                                                                                    | Selection of freely definable<br>applications, such as MS Office,<br>web browser, Adobe PDF etc.                                                                                                    |
| * Requires Air Server licensing for the smartPerform App at the end user and compatible devices (Windows, Android, iOS) for Miracast, Chromecast, Google Cast.                 |                                                                                                    |                                                                                                    | Conference                                    | Option: Use of individual video conference software.                                                                                                    | Provides integration of external conferencing software for audio/video conferences.                                                                                                    |
| ** Requires video input card on the computer. For the selection of more than 1 input signal, a max. 4 to 1 switch is required. Control via RS232/IP commands (check protocol). |                                                                                                    | Web Browser                                                                                                    | Open a web browser                            | Access to the Internet during the meeting.                                                                                                    |                                                                                                    |

For wireless transmission of video signals to this input, a commercially available 3rd party transmission system is used. See alternatively the Air Server function.

smartPerform **APPs** 

# **Efficient Functions**

# Description of the Function Keys

| Function Keys                                           | Applicable Scenario                                                         | Description                                                                                                    | Function Keys | Applicable Scenario                   | Description                                                                                                    |
|---------------------------------------------------------|-----------------------------------------------------------------------------|----------------------------------------------------------------------------------------------------|---------------|---------------------------------------|----------------------------------------------------------------------------------------------------|
| Screenshot                                              | Take screenshots                                                            | Takes a screenshot of the entire interface<br>for further editing, for example in the<br>whiteboard.                                                                                                    | DE/EN         | Language selection for user interface | Option between two configurable language versions (configuration menu) for the user interface.                                  |
| Tools<br>BYOD Settings                                  | Collaboration with mobile devices and web<br>browsers, help and information | Management and integration of mobile<br>devices and web browsers for collaborative<br>working. Access help and information on<br>software and applications. Save a start layout<br>and arrange the open content windows into<br>a structured display. | House         | Close all open windows                | Clean-up of the user interface through minimization of all open windows.                                                        |
| BYOD QR Code<br>BYOD ID Lesson<br>Keyboard              |                                                                             |                                                                                                    | Minimize      | Option: Minimizes the application     | Option configurable in the configuration<br>menu. Minimization of the application for<br>accessing the desktop of the computer. |
| Arrange Elements<br>Save Lessons Startup Layout<br>Help |                                                                             |                                                                                                    |               |                                       |                                                                                                    |
| About                                                   |                                                                             |                                                                                                    |               |                                       |                                                                                                    |
| End Lesson                                              | Ends the meeting                                                            | Return to start and delete all temporary files.                                                                                                    |               |                                       |                                                                                                    |
| Anonymous                                               | Login with the local user account                                           | Allows login into the local domain with one's own user account and access to home drives.                                                                                                    |               |                                       |                                                                                                    |
| Black Out                                               | Hide screen content                                                         | Displays a selectable (black screen) to<br>increase attention during the lesson or to<br>quickly hide confidential contents.                                                                                                    |               |                                       |                                                                                                    |

smartPerform

# Datasheet The Education App

| System Capacity                      | Description                                                                                                    | System Requirements                                |                                                                |
|--------------------------------------|----------------------------------------------------------------------------------------------------|----------------------------------------------------|----------------------------------------------------------------|
| Supported Media Formats              | Graphs: PNG, BMP, TIFF, TIF, GIF, JPG, EXIF<br>Video: WMV, AVI, MPG, MPEG, MOV, FLV, MP4 (Codec required)<br>Office: PPT, PPTX, PPTM, PPSM, PPS, PPSX, XLS, XLSX, DOC, DOCX (Office for editing<br>required)<br>Others: PDF, HTM, HTML, URL, RTF<br>AV signals: HDMI, DVI, Display Port (requires video input board) | Recommended Specification Room<br>PC 2K Resolution | , , ,                                                          |
| Design Options of the User Interface | Applications: .exe, .lnk, Win Apps<br>Text Style, Button Style, Tile Style, Circular Button Style. Graphs for foreground and<br>background, logo. Color for menus and keys. Key labels.                                                                                                    | Recommended Specification Room                     |                                                                |
| System Language (Configuration)      | German, English                                                                                                    | PC 4K Resolution                                   | Memory: min. 16 G                                              |
| System Language (Application)        | German, English (default). Additional languages available online through updated language packs or an internal translation in the configuration menu.                                                                                                    |                                                    | Operating system: A<br>Processor: 10th/11t                     |
| Operating Manual                     | The digital operating manual is available in English via the help menu.                                                                                                    | Recommended Specification                          | 5 4500U (min. 1,6 (<br>Graphic card: integr                    |
| License Activation                   | Activation code (hardware-specific licensing via Internet).<br>Alternative licensing options on request.                                                                                                    | Laptop                                             | Xª, AMD Radeon™<br>Operating system: A                         |
| Media Control                        | Supports RS232 / IP communication for external power on / off processes or calling presets for AV, IT and building technology.                                                                                                    | Structural Design of Computer                      | The different structure or tower require ali smartPerform. The |
|                                      |                                                                                                    | 56. detta a. 2 co.8 et compater                    | or external video-in                                           |

HDMI / DVI sources, Apple TV, AV signal management (AMX, Crestron, Extron, Kramer, etc.) Barco Clickshare, Crestron Airmedia, Google Chromecast, Miracast, Air Server, etc.

Formats for external Video Sources

Video Input Boards

own bundles.

smartPerform **APPs** 

#### Description

#### tion for screens with 2K resolution:

Ith generation Intel<sup>®</sup> Core<sup>™</sup>, i3-10110U; 3rd/4th/5th generation AMD 2400GE (min. 1,4 GHz base clock, min. 3,5 GHz turbo clock). egrated - Intel® UHD-Graphics 620, Intel® Iris® Plus, Intel® Iris® Xe, AMD Memory: min. 8 GB. Data\_storage. M.2 PCle® NVMe™ SSD. n: Windows 10 (64-bit) with Microsoft®.Net Framework .Net 5.

#### tion for screens with 4K resolution:

the 10th/11th/12th/13th generation Intel<sup>®</sup> Core<sup>™</sup>, i5-11400 (min. 2.5 GHz 4.0 GHz turbo clock). edicated - NVIDIA® Quadro® T600, NVIDIA® GeForce® GTX 1650. GB. Data storage: M.2 PCle<sup>®</sup> NVMe<sup>™</sup> SSD.

n: As of Windows 10 (64-Bit) with Microsoft® .NET 7.

Ith generation Intel<sup>®</sup> Core<sup>™</sup>, i7-1165G7; 4th/5th generation AMD<sup>®</sup> Ryzen<sup>™</sup>, 6 GHz base clock, min. 4.0 GHz turbo clock). egrated or dedicated - NVIDIA® GeForce®, MX450, Intel® Iris® Plus, Intel® Iris® 1™ Vega. Memory: min. 8 GB. Data storage: M.2 PCle® NVMe™ SSD. n: As of Windows 10 (64-Bit) with Microsoft® .NET 7.

Ictural designs, such as OPS-PC, Mini PC, NUC PC, small-form factor alignment with the recommended infrastructure for the operation of ne computer capacity, display resolution 2K / 4K and the use of internal or external video-in boards must be assessed. We will gladly advise you if you are planning your

In principle, all boards with DirectShow function are supported, such as products by Datapath or Epiphan. The following criteria are relevant for use with smartPerform: Resolution, number of inputs (1 input is supported in the app), audio integration, variant as internal computer plug-in board (PCI-e), for example Datapath series or as external USB devices, for example Epiphan series.

# Datasheet The Education App

## Datasheet BYOD

Windows PC with Education App

| System Capacity                                                                                       | Description                                                                                                    | Buttons                                                            |                                                                                                    |
|----------------------------------------------------------------------------------------------------|----------------------------------------------------------------------------------------------------|--------------------------------------------------------------------|----------------------------------------------------------------------------------------------------|
| Optional Software                                                                                     | Microsoft Office 2019, other software for editing mode or presentation of specific file formats or programs, such as video codec pack, video conferencing codecs, etc.                                                                                                    | System requirements<br>for BYOD Mobile App / Web Browser           | - IOS: From versior<br>- Android: From ve<br>- Current Internet I<br>- Port activation in                          |
| Touch Screens                                                                                         | All touch screens, touch frames etc. which are compatible with Microsoft Windows                                                                                                    |                                                                    | - License activation                                                                                               |
| Video Conferencing Systems                                                                            | Softclients like Skype, Skype for Business, Vidyo, MS Teams and Zoom become automatic detected and added to the applications. Others such as Web based solutions can                                                                                                    | Benefits                                                           | See data sheet sma                                                                                                 |
|                                                                                                    | manually added in the Applications menu. Hardware codecs are over one<br>Video input integrated (requires video input card).                                                                                                    | Video In                                                           |                                                                                                    |
| Datenblatt<br>BYOD                                                                                    |                                                                                                    | System requirements<br>for Video In                                | Requires video inpu<br>required. Control v<br>For wireless transm<br>available 3rd party<br>less video signals for |
| AirServer                                                                                             | Description                                                                                                    | System Design                                                      |                                                                                                    |
| System requirements<br>Device operation with Windows10<br>Connect App, Miracast, AirPlay, Google Cast | <ul> <li>IOS: From version IOS 8</li> <li>Android: From version Android 4.4</li> <li>Windows 10</li> <li>AirServer licensing</li> <li>WiFi adapter with min. NDIS 6.3 drivers and min. Windows Display Driver Model (WDDM) 1.3</li> <li>Miracast compatible graphics adapter</li> </ul> | 3rd Party HDMI Transmitter / Rece<br>HDMI Cable via video input ca |                                                                                                    |
| Benefits                                                                                              | Wireless device image display (8 displays simultaneously), Win-Touch-Back function                                                                                                    |                                                                    |                                                                                                    |

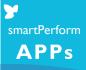

#### Description

on IOS 8 version Android 4.4 t browser version n the IT infrastructure on for BYOD

nartPerform BYOD App / BYOD Web Service

#### Description

but card on computer. If more than 1 input signal, a max. 4 to 1 switch is via RS232/IP commands (check protocol). Transmission via HDMI cable. mission of video signals to this input, a commercially available a commercially v HDMI transmission system is used. Display of live sources via cable or wirefrom 1-4 live video sources (1 at a time) such as PCs, document cameras, etc.

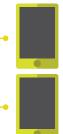

Devices for image transmission with Video In

Devices with smartPerform BYOD Mobile App /Web Browser

LAN / WLAN

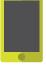

Devices with wireless device image display via AirServer

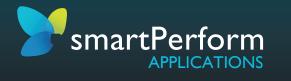

Data Sheet smartPerform Education App | Version 2023.2.0 | Status June 2023 | Subject to change